Trio Motion Technology Ltd. Shannon Way, Tewkesbury, Gloucestershire. GL20 8ND United Kingdom Tel: +44 (0)1684 292333 Fax: +44 (0)1684 297929

1000 Gamma Drive Suite 206 Pittsburgh, PA 15238 United States of America Tel: +1 412.968.9744 Fax: +1 412.968.9746

**Tomson Centre** 118 Zhang Yang Rd., B1701 Pudong New Area, Shanghai, Postal code: 200122 P. R. CHINA Tel/Fax: +86-21-58797659

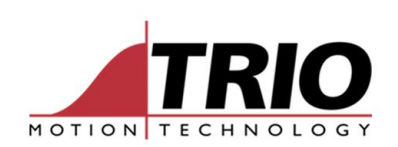

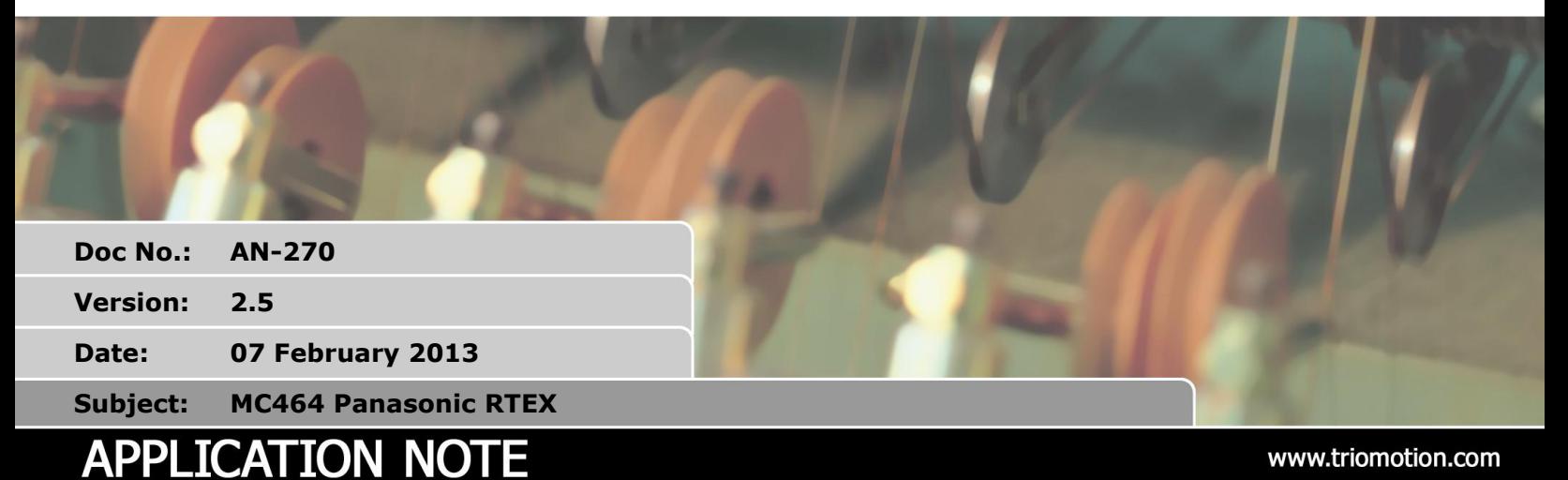

# **1. Introduction:**

This technical note provides notes to explain some of the MC464 Panasonic RTEX interface features which are not yet in the Technical Reference Manual. The document also describes how to use the new features of the A5N drives: speed and torque modes, registration, and the expanded parameter lists.

# **2. Applicability:**

Information applies to MC464 with RTEX32 interface for Panasonic A4N/A5N digital drives.

MC464 Software Version 2.0153 and later.

If the Motion Coordinator SERVO\_PERIOD is 500 µsec the RTEX communication cycle should also be set to 500µsec using Panaterm.

The A5N default servo cycle time is 500 µsec, so the MC464 must be set to SERVO\_PERIOD=500 or the drives must be changed to 1000 µsec.

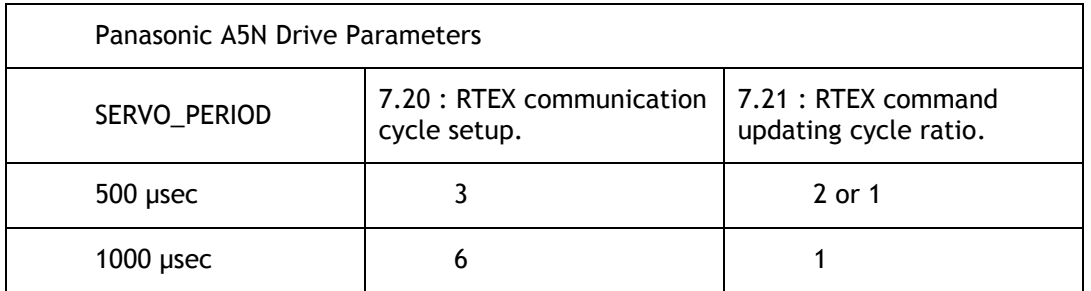

*If the drive is set to 500µsec and the Motion Coordinator to 1000µsec it is NOT possible to change the drive parameters via the controller.*

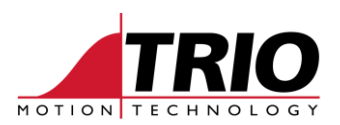

### **3. Initialisation:**

During controller initialisation or software reset the RTEX bus is scanned for drives. The MC464 sets an axis parameter DRIVE\_TYPE to 4 for an A4N drive and 5 for an A5N drive.

Axes are allocated to the drive ADDRESS switch setting + 1. So for example a drive set to address 2 will be allocated to axis 3 in the controller.

Axes are set by default to ATYPE=50. The ATYPE can be assigned to 51 or 52 to select Speed or Torque modes on A5N drives. Profile position mode is not supported.

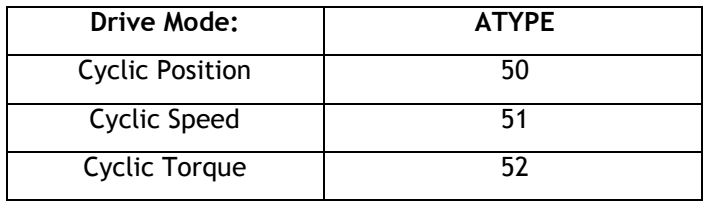

### **4. Drive Parameter Commands:**

The parameter numbers for A5N and A4N drives are NOT compatible. On the A5N drive parameters have a "Class" number plus a number within the class. The parameter number for the DRIVE\_READ/DRIVE\_WRITE commands are constructed by multiplying the class number by 256 and adding the number within the class.

For example:

DRIVE\_READ(4 \* 256 + 16) AXIS(2) ' read parameter 16, class 4

```
value = DRIVE_READ(param)
result = DRIVE READ(param,VR#)
```
DRIVE\_READ is an axis function which reads a drive parameter. There are 2 forms of the command. The single parameter form reads a drive parameter and returns the result. This is a quick way to read a drive parameter. For example:

```
>>? DRIVE_READ($19) AXIS(17)
35.0000
```
The two parameter form of the command places the parameter read into a VR value and returns the - 1 for a successful read, 0 for an error during reading. This form is the best to use when putting the DRIVE\_READ command into a program:

```
PRINT#5,""
PRINT#5,"Drive Parameters Axis:";ax[2,0]
PRINT#5,""
IF DRIVE TYPE AXIS(ax) = 4 THEN
     FOR p= 1 TO 127
        IF DRIVE READ(p, 1) AXIS(ax) THEN
             PRINT#5, HEX(p);":";VR(1)[8,0]
         ELSE
```
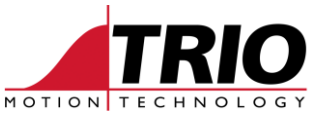

```
 PRINT#5, "Error reading parameter:";HEX(p)
            ENDIF
       NEXT p
  ELSE
      FOR class=0 TO 8
      FOR p= 0 TO 43
           IF DRIVE READ(p + (class * 256),1) AXIS(ax) THEN
                PRINT#5, class[3,0];":";p[3,0];":";VR(1)[8,0]
            ELSE
               PRINT#5, "Error reading parameter:"; HEX(p)
            ENDIF
       NEXT p
      NEXT class
  ENDIF
 NEXT p
```
Note that the Panasonic drive parameters are numbered 1..127. In addition the DRIVE\_READ function can be used to access the drive "System ID", "Alarm" and "Monitor" values:

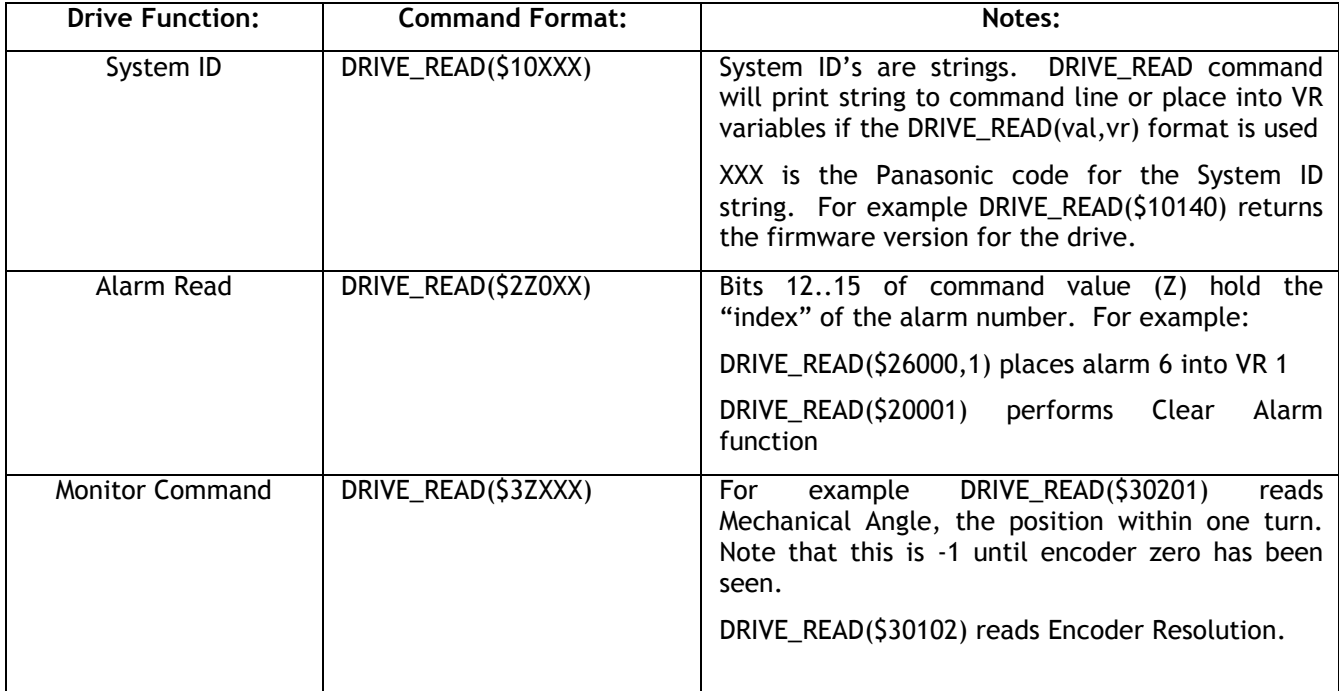

result = DRIVE WRITE(param, value)

DRIVE\_WRITE is an axis function which writes a drive parameter. The function always takes 2 parameters and returns the success/fail result. For example:

```
>>? DRIVE_WRITE($19,50) AXIS(17)
-1.0000
```
Note that some parameters in the drive can be successfully written to but the drive will not update them due to the drive functionality.

#### *Tip: Writing zero to parameter 128 stores the drive parameters into EPROM*

It is possible to perform other Minas A4N drive commands if you have a knowledge of the drive interface. Request from Panasonic the document "Network Interface Specifications" SX-DSV01601. Please note that Trio cannot supply this document.

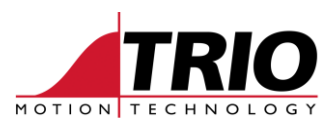

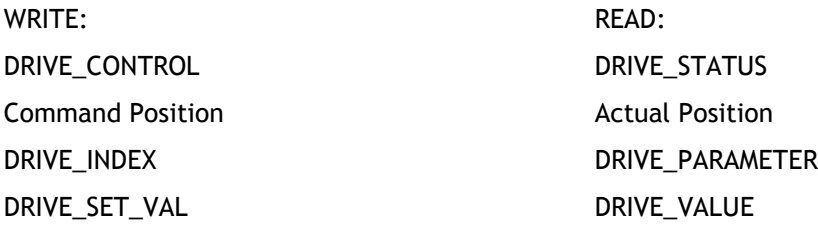

The 3 32 bit axis parameters DRIVE\_CONTROL, DRIVE\_INDEX and DRIVE\_SET\_VAL are written cyclically by the MC464 to the drive and can be overwritten by a user program. The DRIVE\_STATUS, DRIVE\_PARAMETER and DRIVE\_VALUE axis parameters are returned cyclically and can be read.

SLOT\_NUMBER is an axis parameter which returns the drive interface module slot number that an axis is connected to.

### **5. Registration:**

The A5N drives support drive based registration. However only a single registration channel / drive is currently implemented and it is not possible to read or write parameters or perform other commands whilst the registration is running.

The registration input is the rising edge of EXT2 (pin 11 of I/O connector):

REGIST(3)

WAIT UNTIL MARK

PRINT REG\_POS

Each RTE32 Panasonic Interface has 8 time based registration inputs. Unlike other registration inputs on Trio controllers each may be used with any of the RTEX32 axes.

REGIST(32+channel+options) AXIS(x)

*Tip: The axis number for the REGIST command comes from the BASE or AXIS function.*

channel 0..7 selects the physical input number on the RTE32 interface.

options: add 32 to select falling edge of input, add 128 to switch on 10µsec filter.

*Tip: Note how this REGIST command can be used up to 8 times with the same axis provided a different "channel" is selected.*

done = R\_MARK(channel) returns TRUE/FALSE has registration occurred.

 $v = R$  REGPOS (channel) returns the registration position for the channel

The R\_MARK and R\_REGPOS functions are specific to an interface "slot". When multiple interfaces are fitted the  $SLOT(x)$  modifier should be used.

Pinout for Registration Connector PCB ver C and above

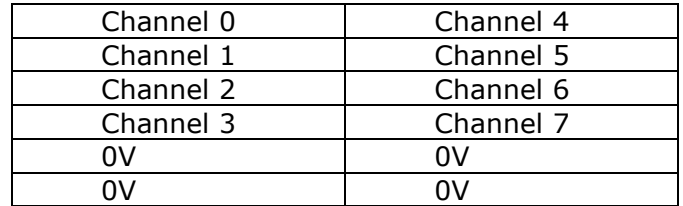

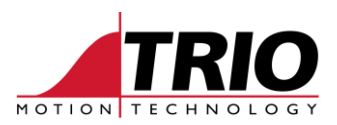

# **6. Datuming A4N Drives:**

'

A5N drives can be datumed using the built-in datuming routines of the Motion Coordinator. To datum the A4N drives to the Z mark of the encoder the DRIVE\_READ command can be used:

```
' Datum A4N Drive to Z mark:
'ax=2' Set axis number
oneturn=10000' Distance for one turn depends on encoder type
BASE(ax)
pos = DRIVE READ(S30201) AXIS(ax)UNITS=1
SPEED=5000
ACC(50000)
WDOG=ON
IF pos \langle -1 THEN
     PRINT "Mechanical offset:";pos[0]
ELSE
    PRINT "Drive has not yet seen Z mark"
     MOVE(oneturn)
    WAIT UNTIL DRIVE READ($30201) <>-1
     CANCEL
     WAIT IDLE
     pos = DRIVE_READ($30201) AXIS(ax)
     PRINT "Mechanical offset:";pos[0]
ENDIF
DEFPOS(pos)
WAIT UNTIL OFFPOS=0
MOVEABS(0)
```
# **7. Reset Drive Interface:**

The whole drive interface can be restarted with the DRIVE\_INTERFACE command:

```
DRIVE INTERFACE(slot,0)
```